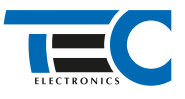

Для изделий: Призрак-8xx/М2, Призрак-8xx/BT, Призрак-8, Призрак-8 (v7.6)

## **Lexus RX450h Hybrid RHD (2015--)**

с кнопкой Start/Stop

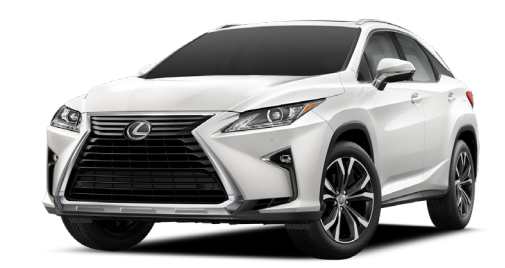

## **Особенности работы**

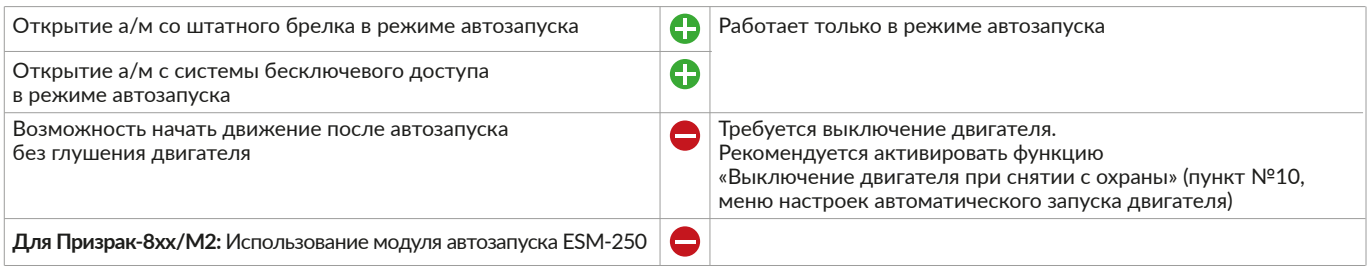

## **Порядок подключения и настройки**

**1.** Осуществите подключение CAN-шины. CAN1 подключается в блоке SMART KEY за перчаточным ящиком. CAN2 подключается в фишке-пустышке для штатного блока запуска за перчаточным ящиком. Согласуйте систему Призрак с а/м (см. Integrator).

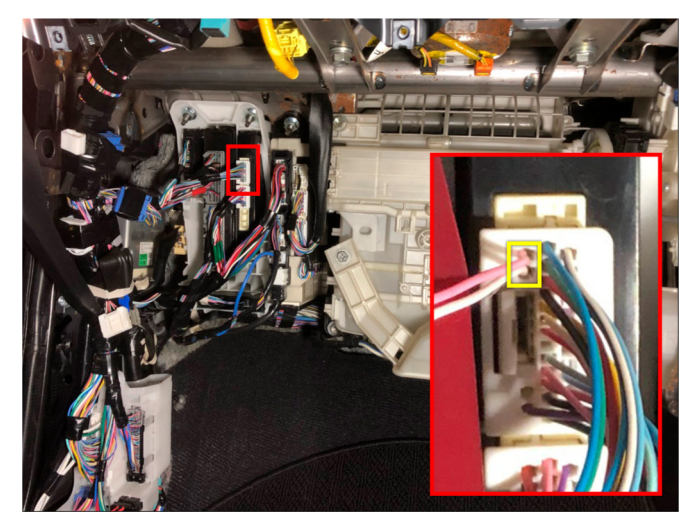

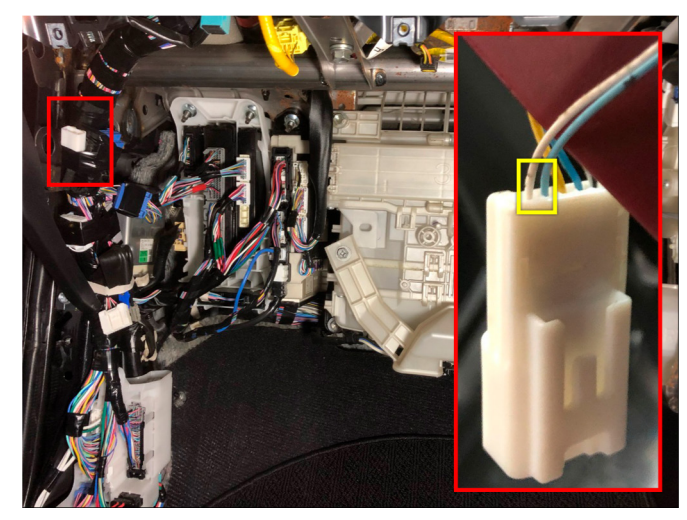

Подключение CAN 1: CAN-H - розовый; CAN-L - белый Подключение CAN 2: CAN-H - голубой; CAN-L - белый

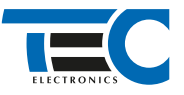

**2.** Произведите подключение для разблокировки рулевого вала. Запрограммируйте на любой из отрицательных выходов системы функцию №37:

• **для Призрак-8хх/М2:** «Включение модуля обхода штатного иммобилайзера»;

• **для Призрак-8хх/BT, Призрак-8, Призрак-8 (7.6) :** «Управление разблокировкой рулевого вала (автозапуск Toyota/Lexus)». Программирование можно осуществить с помощью TECprog2 или вручную. Подключение производится на фишке-пустышке для штатного блока запуска за перчаточным ящиком.

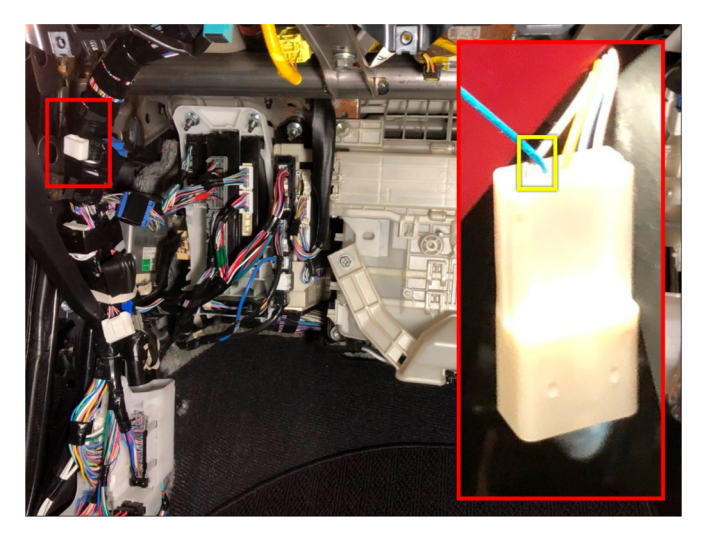

Разблокировка рулевого вала (голубой провод)

3. В пункте «Протокол управления бесключевым обходчиком» выберите протокол «ТЭК электроникс». Осуществите настройку встроенного бесключевого обходчика. Для этого в пункте №3 «Способ бесключевого обходчика» необходимо выбрать значение №5.

- 4. Пройдите синхронизацию со штатным иммобилайзером. Для этого:
	- В пункте «Синхронизация со штатным иммобилайзером» выберите значение №3 «Начать синхронизацию».
	- Сигнализация проинформирует о состоянии пункта, повторяющимися сериями по 3 звуковых сигнала.
	- Отпустите педаль тормоза система начнет издавать прерывистые звуковые сигналы.
	- Дождитесь прекращения звуковых сигналов, после чего раздасться звуковая трель. Система автоматически выйдет из меню.
	- Уберите ключ из автомобиля. Произведите автозапуск двигателя (например, с помощью мобильного приложения «Призрак»). После этого синхронизация будет завершена.

Если во время синхронизации произошла ошибка – система проинформирует об этом длительным тревожным звуковым сигналом и автоматически выйдет из меню.

## Настройка встроенного бесключевого обходчика (код входа в меню – «18», подтверждение – 9 звуковых и световых сигналов)

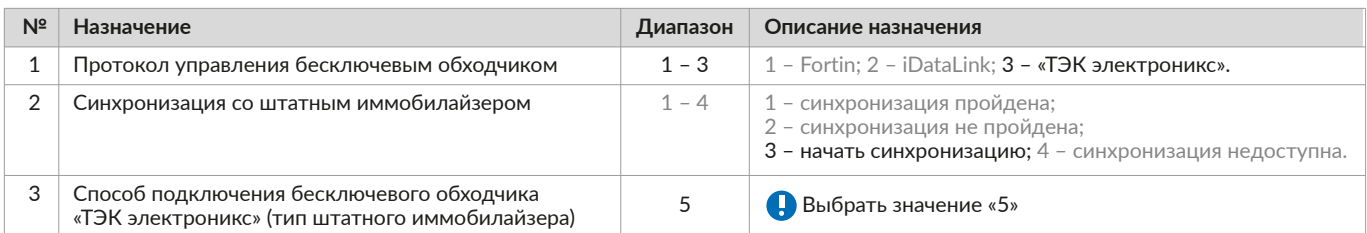